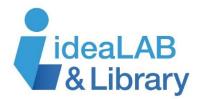

## **Using Kanopy**

Kanopy is a video streaming service containing over 30,000 films, which can be accessed on your phone, tablet, or computer using your library card. *Turn this page over for instructions for your phone or tablet.* 

## If you are using a desktop or laptop computer:

**Step 1:** Go to <a href="https://innisfilidealab.kanopy.com">https://innisfilidealab.kanopy.com</a> and choose Sign Up. Enter your name, email, and a password of your choosing. A confirmation email will be sent to the address provided. Click on the email link to activate your account. When prompted, enter your library card number. For all future visits, click **Log In** and simply type in your email and password at the top of the page!

Step 2: To Browse, you can scroll through the categories on the home screen. You can also browse more categories by choosing Browse beside the search bar.

| Recomposition of the home screen. You can also browse more categories by choosing Browse beside the search bar.

To **Search**, simply type your search terms in the search bar and click on the magnifying glass or hit enter on your keyboard. Click to select an item from the list, or narrow your search results using the filters listed on the left side of the screen.

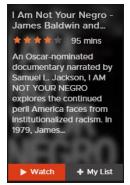

Step 3: Hover your cursor over the image of the film you wish to select. To watch right away, click watch. To save it for a later date, you can add it to My Watchlist. My Watchlist can be accessed by clicking on your name in the top right corner. If choosing a movie from search results, click on the selected film and click play You will have 72 hours to watch the film as many times as you like across any connected devices. To return to the main page, click on the kanopy icon in the top left corner.

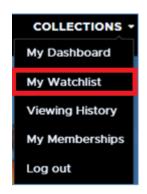

**Important info**: You have access to 15 play credits per month. One play credit is a three-day rental of a film, which allows you to watch a film an unlimited number of times on any device within the rental period. Titles are automatically returned after 72 hours. Borrowing limits reset on the first day of each month. Unused play credits do not carry over to the next month. Films must be watched using a streaming internet connection and cannot be downloaded.

Kanopy can also be watched on TV with a Roku device, Apple TV, Chromecast or by connecting your computer to your television using an HDMI cable.

**Need more help?** Click **Support** on the bottom of any webpage in Kanopy.

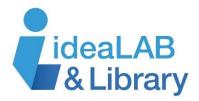

## **Using Kanopy**

Kanopy is a video streaming service containing over 30,000 films, which can be accessed on your phone, tablet, or computer using your library card. *Turn this page over for instructions for your computer*.

## If you are using a mobile device:

**Step 1:** Download the free app from the appropriate app store. Install and open the app. Click **Sign Up** if it is your first visit, and follow the directions. You will be asked to verify your email before your membership will be confirmed.

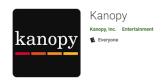

**Step 2:** Once you have confirmed your email, search for Innisfil Public Library and then enter your library card number. You will now be able to access the collection!

**To Browse**, scroll through the options on the home screen. You can browse more categories by selecting the menu icon in the top left corner and choosing a category or genre.

**To Search**, click the magnifying glass icon **Q** and type in your search terms.

**Step 3:** Tap the picture of the item you want to view. To watch the film immediately, tap on the play button. You will have 72 hours to watch the film as many times as you like across any connected devices.

To save a film for future viewing, add it to your Watchlist. To view your Watchlist, visit your account by clicking on the menu and select My Watchlist. To watch a movie from the list, tap the image. To return to the main screen, tap on the menu again and choose Home.

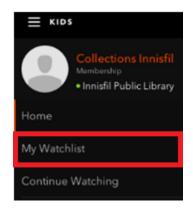

**Important Info**: You have access to 15 play credits per month. One play credit is a three-day rental of a film, which allows you to watch a film an unlimited number of times on any device during the rental period. Titles are automatically returned after 72 hours. Borrowing limits reset on the first day of each month. Unused play credits do not carry over to the next month. Films must be watched using a streaming internet connection and cannot be downloaded. It is **not** recommended to use data from a cellular plan as streaming can use data very

quickly and result in overage fees. Access Settings in the main menu to ensure your device does not use Cellular Data by turning it off.

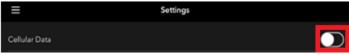

Kanopy can also be watched on TV with a Roku device, Apple TV, Chromecast or by connecting your computer to your television using an HDMI cable.

**Need more help?** Click **Help Center** on the bottom of your account settings.